# Обращение в техническую поддержку по проблемам с терминалом сбора данных

Последние изменения: 2024-03-26

## Не получается решить проблему с интеграцией терминала сбора данных (ТСД) самостоятельно?

Если самостоятельно решить проблему с интеграцией терминала сбора данных не удалось, обратитесь в техническую поддержку Клеверенс.

### Оставьте заявку на портале тех. поддержки

В [заявке](https://cleverence.ru/sd) необходимо указать:

- 1. Модель ТСД (например, Zebra MC 36);
- 2. Данные об устройстве из окна Android Настройки-О телефоне (или приложите скриншот данного окна):
	- Версия Android (например, Android 4.4.2)
	- Версия ядра, достаточно цифр версии (например, 3.4.67)
	- Номер сборки полностью (например, 170518-CARDHU-1.45-2.46-4.4.2)

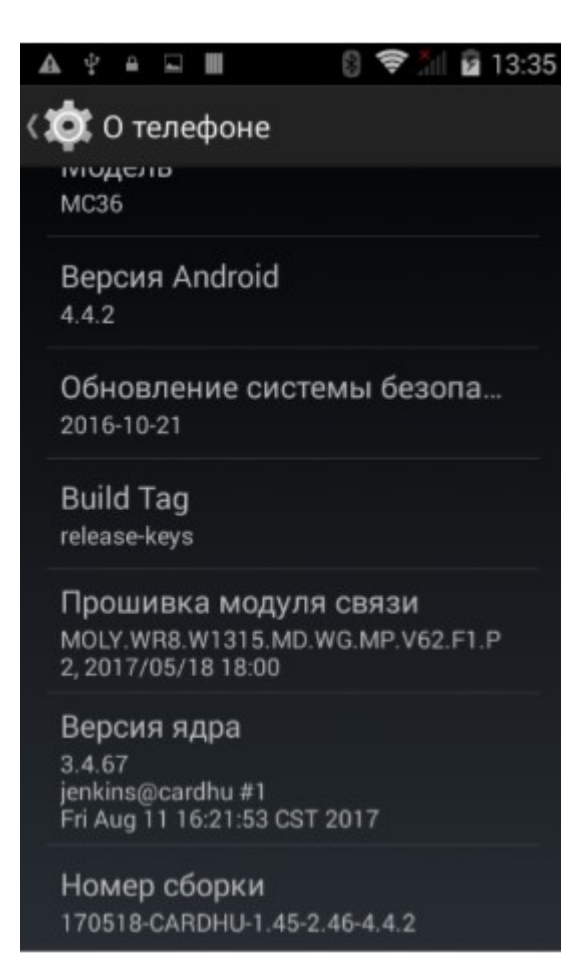

Версию клиента Mobile SMARTS. В боковом меню Mobile SMARTS «О приложении», Версия программы (например, 3.3.0.25854).

#### $\overline{\leftarrow}$ О приложении

Код устройства @SAMSUNG-SM-A015F-B-AXIEA2BBB3DD3D3A403

#### КОПИРОВАТЬ ОТПРАВИТЬ

Версия программы 3.3.0.25854, 22.03.2022

Продукт Склад 15

Автор Клеверенс

Режим

Демонстрационный режим без обмена данными

Номенклатура На устройстве

Плагины Не обнаружено

#### ОТПРАВИТЬ ЛОГИ

- $\circ$  Какой продукт на основе Mobile SMARTS вы используете (Например, Склад 15, версия 1.0.2.35).
- Воспользуйтесь функцией «Отправить лог-файл ошибок». Набор логов будет автоматически отправлен на сервер качества. В заявке укажите номер проблемы.

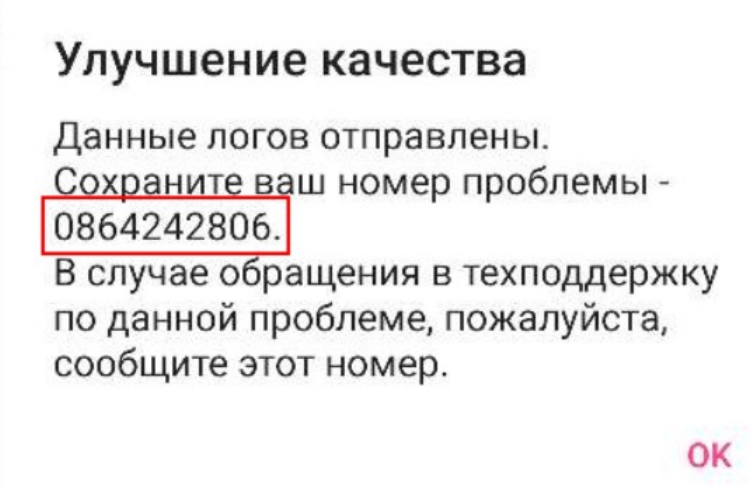

В случае отсутствия доступа к интернету можно скопировать логи вручную. Для этого подключите ТСД через USB к ПК в режиме MTP (обмен файлами), с ПК зайдите в папку [MobileSMARTSv3](https://androidnik.ru/kak-podklyuchit-android-telefon-ili-planshet-kak-semnyj-nositel/) на ТСД,

#### скопируйте на ПК файл errors.log.

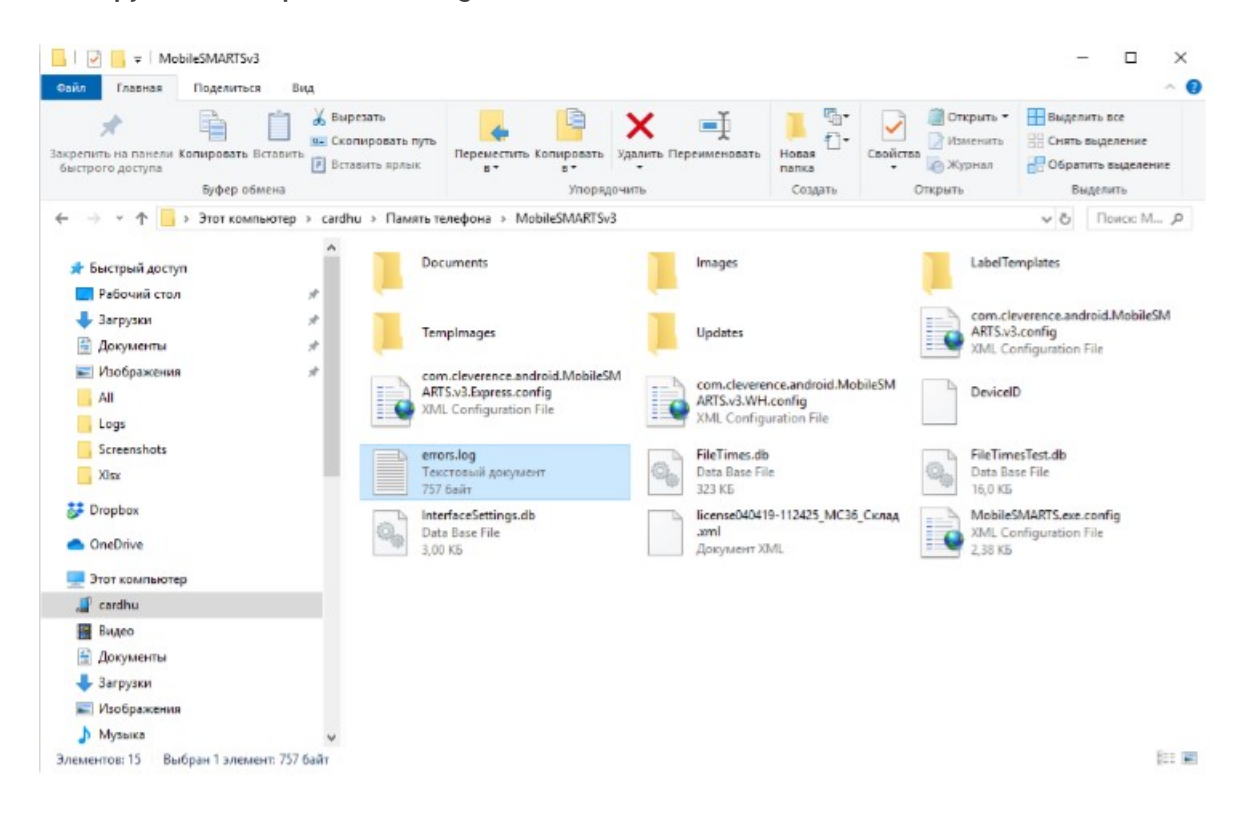

3. В заявке опишите суть проблемы. Например:

«Используем терминал Zebra MC 36 и Mobile SMARTS: Магазин 15, на терминале создали документ Сбор штрихкодов, в окне сканирования при нажатии на кнопку сканирования не загорается луч сканера. В настройках сканирования в Mobile SMARTS отображается надпись: Встроенный сканер штрихкодов не обнаружен, либо интеграция с данным устройством отсутствует.»

Специалисты технической поддержки отвечают на запросы в рабочее время (9:00 до 19:00 по московскому времени, кроме выходных и праздничных дней). Время первого ответа зависит от количества обрабатываемых заявок и обычно составляет не более пары часов (см. Правила оказания технической поддержки).

В простых случаях вам сразу будут даны рекомендации по устранению проблемы (например, установка новой версии клиента Mobile SMARTS, обновление прошивки или определенных модулей на ТСД, выполнение настроек).

В более сложных случаях может потребоваться воспроизведение проблемы специалистами Клеверенс, доработка программного кода и выпуск новой версии ПО. Это может занять до неск. недель, особенно если требуемого оборудования нет у нас в офисе. В любом случае специалисты технической поддержки проинформируют об ориентировочных сроках решения проблемы.

#### Не нашли что искали?